# **Kartoteka Kontrahentów**

## **Kartoteki→Kontrahenci**

Kartoteka kontrahentów służy do rejestracji wszystkich kontrahentów w systemie.

 $\pmb{\times}$ 

Okno wyboru kontrahentów składa się z następujących pól:

**Lista: -** w tym polu możemy wskazać listę kontrahentów, wśród których chcemy dokonywać wyboru.

**Symbol: -** Unikalny identyfikator dla każdego kontrahenta. Użycie funkcji KOLEJNY NUMER spowoduje iż system podpowie kolejny wolny numer w katalogu (w celu wyedytowania nowej pozycji w katalogu kontrahentów).Można w to pole wpisać dowolny nowy symbol, a system sprawdzi czy taki symbol już nie istnieje zgodnie z zasadą unikalności symboli. Wybór symboli przy użyciu funkcji LISTA. Wpisanie (lub wybranie z LISTY) symbolu już istniejącego spowoduje edycję kontrahenta zapisanego już w systemie w celu zmiany jego danych.

**Skrót nazwy: -** Służy do wyszukiwania pozycji w kartotece wg skrótu nazwy. Edycja z kontrolą zgodności z dostępnym słownikiem. Wybór przy użyciu funkcji LISTA.

**Województwo: -** Służy do wyszukiwania pozycji w kartotece wg nazwy województwa. Edycja z kontrolą zgodności z dostępnym słownikiem. Wybór przy użyciu funkcji LISTA.

**Miasto: -** Służy do wyszukiwania pozycji w kartotece wg nazwy miasta. Edycja z kontrolą zgodności z dostępnym słownikiem. Wybór przy użyciu funkcji LISTA - Jeżeli wcześniej podano województwo wyświetlone zostaną jedynie te miasta, które w swoich danych będą zawierać jego nazwę.

**NIP: -** Służy do wyszukiwania pozycji w kartotece wg NIP-u kontrahenta. Edycja z kontrolą zgodności z dostępnym słownikiem. Wybór przy użyciu funkcji LISTA.

**REGON: -** Służy do wyszukiwania pozycji w kartotece wg regonu kontrahenta Edycja z kontrolą zgodności z dostępnym słownikiem. Wybór przy użyciu funkcji LISTA.

**PESEL: -** Służy do wyszukiwania pozycji w kartotece wg nr pesel. Edycja z kontrolą zgodności z dostępnym słownikiem. Wybór przy użyciu funkcji LISTA.

Przy użyciu funkcji LISTA, sortowanie kontrahentów nastąpi wg pola na którym aktualnie znajduje się kursor, przy czym litery (i cyfry) wpisane w to pole działają jak filtr.

# **KARTOTEKA KONTRAHENTÓW - TREŚĆ.**

Służy do edycji danych o kontrahencie i wpisywania nowych kontrahentów.

 $\pmb{\times}$ 

Do opisu kontrahenta zgodnie z aktualnym stanem wiedzy o nim, służą następujące pola tekstowe:

## **Skrót nazwy, Pełna nazwa, NIP, REGON, PESEL, R-, Kod pocztowy, Adres, Tel., Fax, Tlx, Bank, Konto.**

Pozostałe pola:

**Symbol: -** Zmiana symbolu przepisanego z OKNA WYBORU spowoduje zapis danych o kontrahencie pod wpisanym symbolem, jeżeli nie istniał on wcześniej w kartotece, lub zmianę danych o wcześniej wpisanym kontrahencie jeżeli taki symbol już istniał w kartotece.

**Płatnik VAT: -** Flaga określająca czy dany kontrahent jest płatnikiem VAT.

**Limit kredytu: -** Kwota określająca limit kredytu ( niezapłaconych faktur) dla danego kontrahenta. Przekroczenie tego limitu powoduje automatyczną blokadę sprzedaży.

**Maksymalne spóźnienie: -** Pole określa maksymalne dopuszczalne spóźnienie zapłaty. Przekroczenie tego limitu powoduje automatyczną blokadę sprzedaży.

**Blokada sprzedaży: -** Flaga pozwalająca ręcznie zablokować sprzedaż danemu kontrahentowi.

**Nr koncesji: -** Numer koncesji. To pole jest obligatoryjne, czyli musi być wypełnione.

**Nr koncesji na psychotropy: -** Numer koncesji na psychotropy.

**Format apteczny: -** W tym polu jest dostępna lista stała z której możemy wybrać format faktury elektronicznej dla danego kontrahenta. Wyboru możemy dokonać za pomocą funkcji LISTA. Wskazanie konkretnego formatu skutkuje wygenerowaniem odpowiedniego zbioru podczas wydruku faktury.

**Województwo: -** Edycja z kontrolą zgodności z dostępnym słownikiem. Wybór symbolu przy użyciu funkcii LISTA.

**Miasto: -** Edycja z kontrolą zgodności z dostępnym słownikiem. Wybór symbolu przy użyciu funkcji LISTA - Jeżeli wcześniej podano województwo wyświetlone zostaną jedynie te miasta, które w swoich danych będą zawierać jego nazwę. Wpisanie miasta, którego nie ma w słowniku miast spowoduje konieczność jego potwierdzenia na liście miast zaczynających się na taką literę.

**Grupa: -** Pozwala na przypisanie kontrahenta do określonej grupy. Edycja z kontrolą zgodności z dostępnym słownikiem. Wybór symbolu przy użyciu funkcji LISTA. Grupa kontrahentów jest polem obligatoryjnym.

**Sposób zapłaty: -** Przypisanie kontrahentowi określonej formy zapłaty spowoduje domyślne ustawienie jej w wystawianych dokumentach handlowych z możliwością edycji jej przez użytkownika posiadającego odpowiednie uprawnienia. Edycja z kontrolą zgodności z dostępnym słownikiem. Wybór symbolu przy użyciu funkcji LISTA.

**Akwizytor: -** Domyślny dla danego kontrahenta akwizytor. Dostępna jest funkcja LISTA oraz kartoteka akwizytorów.

**Trasa: -** Trasa, na której leży dany kontrahent. Dostępny jest słownik TRAS. Wyboru możemy dokonać za pomocą funkcji LISTA. Informacja zawarta w tym polu jest wykorzystywana w systemie

#### transport.

Ponadto w dolnej części ekranu znajdują się przyciski programowe pozwalające na uruchomienie dodatkowych procedur:

**[Umowy]** - Umożliwia rejestrację umów rabatowych z kontrahentami. Dotyczy to zarówno umów sprzedaży jak i zakupu. Umowa zawiera informację o okresie, w jakim obowiązuje oraz następujących rabatach:

Rabat stały

Rabat uzależniony od formy płatności

Rabaty uzależnione od obrotu. Rabatu uzależnione od obrotu rejestrujemy w poszczególnych liniach umowy rabatowej podając okres w jaki obrót powinien być dokonany oraz w jakiej kwocie. Dla określenia okresu możemy używać konkretnych dat lub dni, tygodni, miesięcy liczony wstecz od daty bieżącej, przy czym tydzień jest zawsze określany jako okres od poniedziałku do niedzieli.

**[Płatnicy] –** Uruchomienie tej procedury umożliwia zarejestrowanie listy płatników danego kontrahenta. W poszczególnych liniach jest dostępna kartoteka kontrahentów za pomocą funkcji LISTA i WYSUKIWANIE.

**[Przedstawiciele]** - Umożliwia wpisanie danych przedstawiciela danego kontrahenta, upoważnionego do odbioru wystawianych mu faktur lub wpisanie numeru stałego numeru upoważnienia do wystawiania faktur bez podpisu. Dane te będą drukowane na dokumentach handlowych wystawianych danemu kontrahentowi.

**[Zezwolenia] –** W tym miejscu możemy zarejestrować zezwolenia czasowe na sprzedaż leków objętych ograniczeniem. Psychotrop / narkotyk. System kontroluje wprowadzone daty ważności zezwolenia oraz ewentualne limity ilościowe.

**[Notatki]** - Pole typu tekstowego.

Podczas edycji danych o kontrahentach możemy skorzystać z funkcji KOPIUJ (Ctrl-V). Działanie tej funkcji polega na pobraniu danych o wskazanym (za pomocą OKNA WYBORU) kontrahencie i przekopiowaniu ich do aktualnie edytowanego rekordu. Kopiowaniu nie podlega pole "Symbol".

Klawisz [F2] uruchamia interaktywną pomoc, w której oprócz opisu standardowych funkcji i klawiszy sterujących, dostępnych w danym miejscu programu znajdziemy możliwość uruchomienia funkcji dodatkowej:

W dolnej części ramki znajduje się notatka określająca kto i kiedy edytował daną kartotekę jako ostatni.

Funkcje dostępne bezpośrednio za pomocą klawiszy funkcyjnych są wyświetlane w dolnej części ekranu.

**UWAGA!:** Skasowanie jakiejkolwiek kartoteki może się odbywać tylko do momentu ujęcia jej w którymkolwiek dokumencie. Wszystkie zmiany wprowadzone w kartotece kontrahentów zostaną naniesione na wszystkie dokumenty gdzie dany kontrahent występuje, także te już utworzone

[Ogólne zasady posługiwania się programem FIRMATIC - wersja graficzna](http://www.firmatic.pl/dokuwiki/doku.php?id=ogolne_zasady_poslugiwania_sie_programem_firmatic_-_interface_graficzny)

From: <http://www.firmatic.pl/dokuwiki/>- **Firmatic**

Permanent link: **[http://www.firmatic.pl/dokuwiki/doku.php?id=kartoteki\\_kontrahenci](http://www.firmatic.pl/dokuwiki/doku.php?id=kartoteki_kontrahenci)**

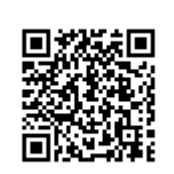

Last update: **2013/12/21 13:08**